## DOWNLOAD

## [BARTENDER 10.1 PRODUCT KEY ACTIVATION CODEbooksks](https://tiurll.com/1qokfa)

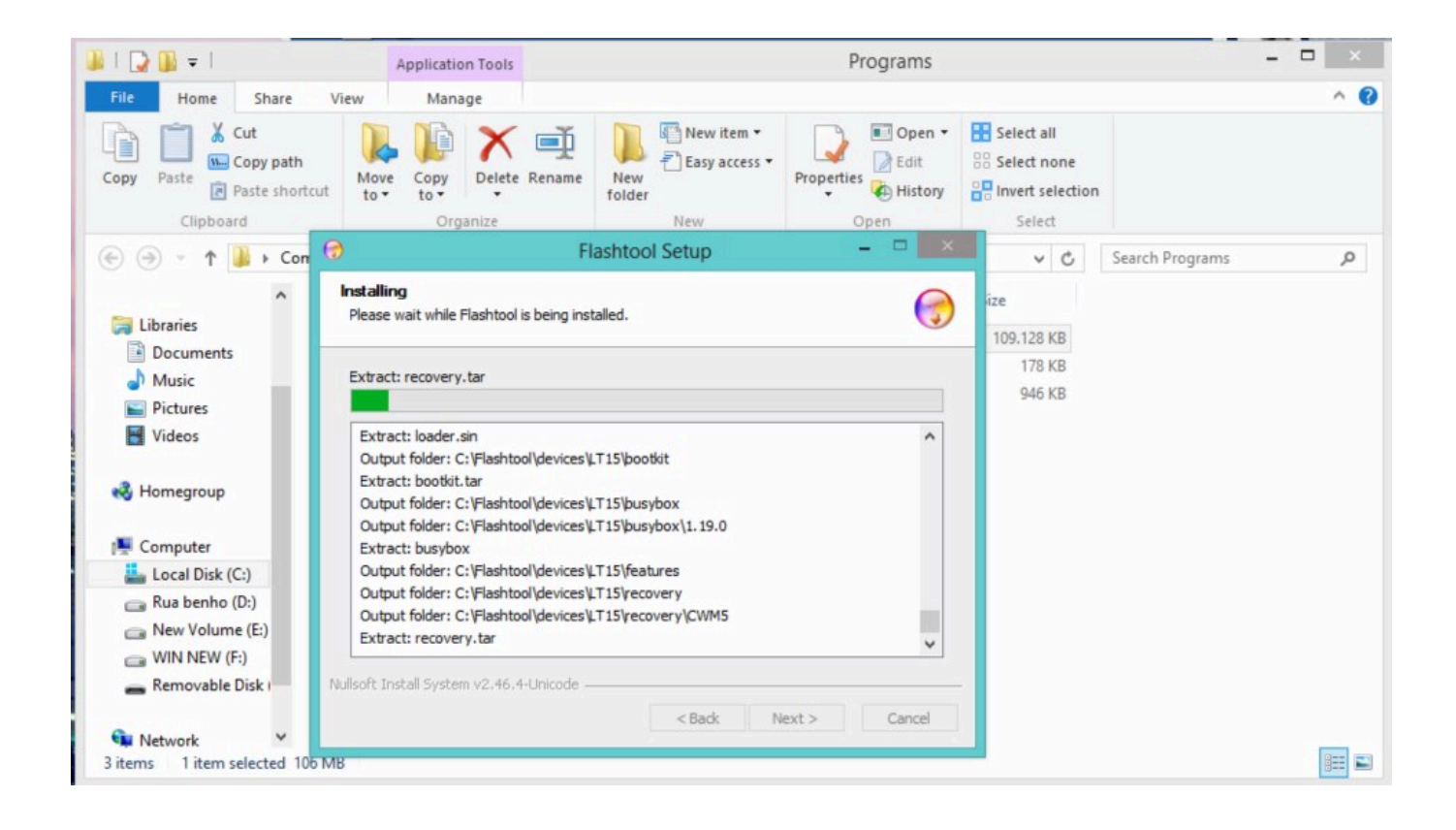

[BARTENDER 10.1 PRODUCT KEY ACTIVATION CODEbooksks](https://tiurll.com/1qokfa)

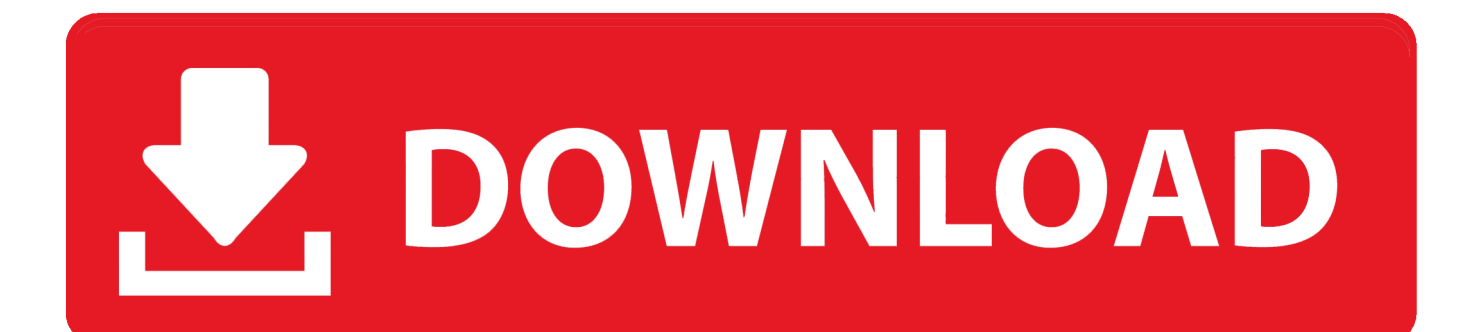

So, how do I know if my 10.1 license is covered by support? ... latest release of BarTender and activate it with your existing Product Key Code.. From the BarTender Help menu, select Activate This Software. Leave Activate BarTender Suite selected and click Next to open the Enter Product Key Code window. Enter the Product Key Code provided in the software packaging or confirmation email you received. Click Next to open the Activation Policy window. 490e5e6543